# MOBILE APPLICATION FLUTTER TEXT

# No Directionality widget found No Directionality widget found<br>
• problem<br>
flutter doesn't know whether the text is LTR or RTL.<br>
• Solve<br>
1) you need to tell the TextDirection<br>
Text("Hello", textDirection: TextDirection.lt

#### • problem

flutter doesn't know whether the text is LTR or RTL.

#### • Solve

Text("Hello", textDirection: TextDirection.ltr) see also: https://flutter.dev/

• problem<br>
flutter doesn't know whether the text is **LTR** or **RTL.**<br>
• Solve<br>
1) you need to tell the TextDirection<br>
Text("Hello", textDirection: TextDirection.ltr)<br>
2) you can just wrap the Text with a Directionality Widg Directionality( textDirection: TextDirection.ltr, child: new Text('Hello')

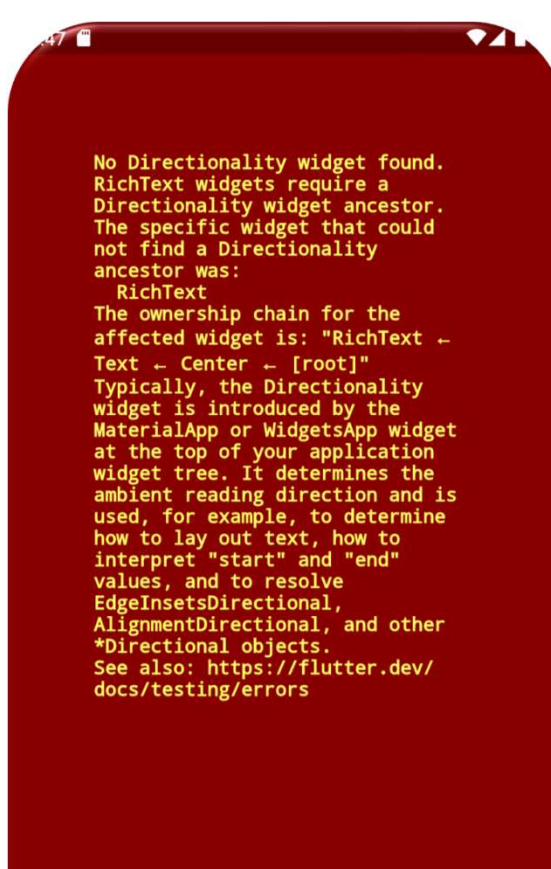

# Flutter Text

Iutter Text<br>A Text is a widget in Flutter that allows us<br>to display a string of text with a single line in<br>our application. Depending on the layout constraints,

```
import 'package:flutter/material.dart';
void main(){
 runApp(Center(
  child: Text('hello', textDirection: TextDirection.ltr,
  ),
 ));
}
```
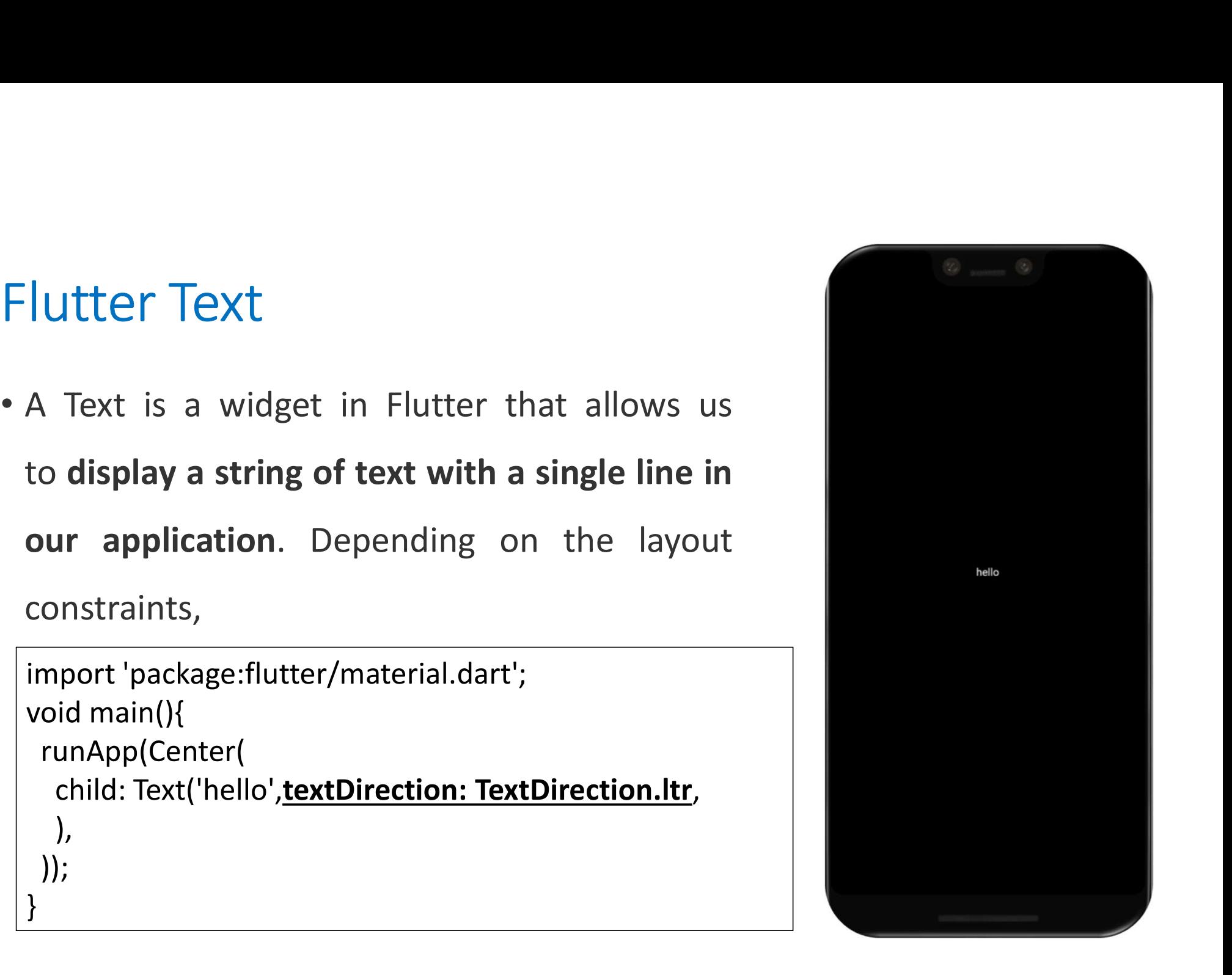

# Try this

```
import 'package:flutter/material.dart';
void main() {
 runApp(MyTextApp());
}
class MyTextApp extends StatelessWidget {
 const MyTextApp({super.key});
 @override
 Widget build(BuildContext context) {
  return MaterialApp(
    home: Scaffold(
     body: Center(
       child: Text(
        "Mobile Applications",
       ),
      ),
    ),
   );
 }
}
```
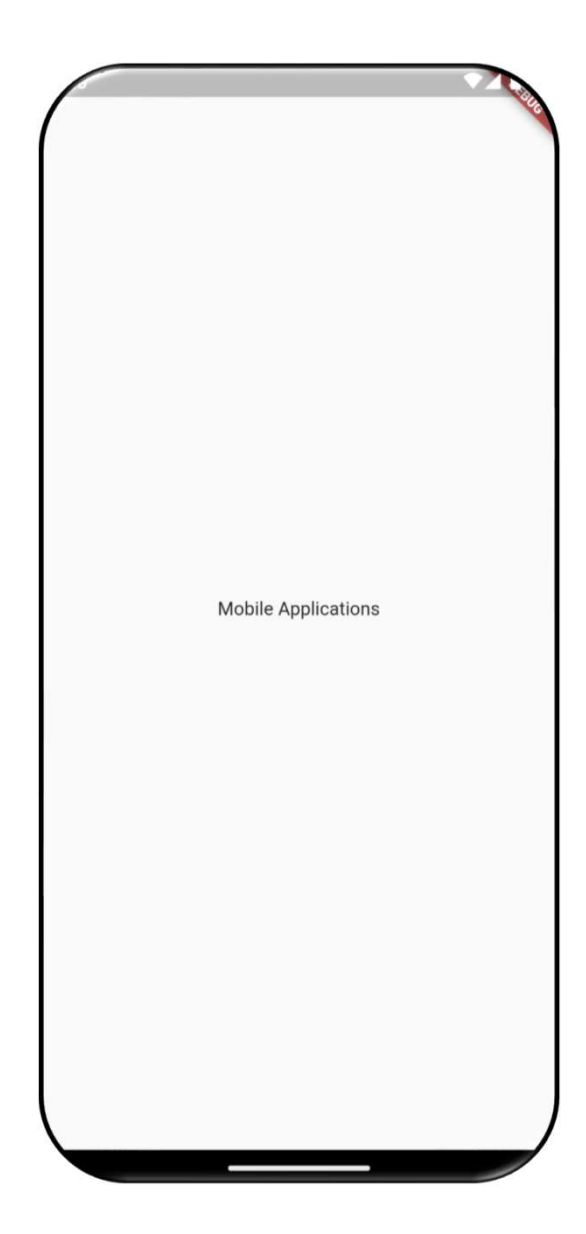

#### 1. Style: It is the most common property of this widget that allows developers to styling their text.

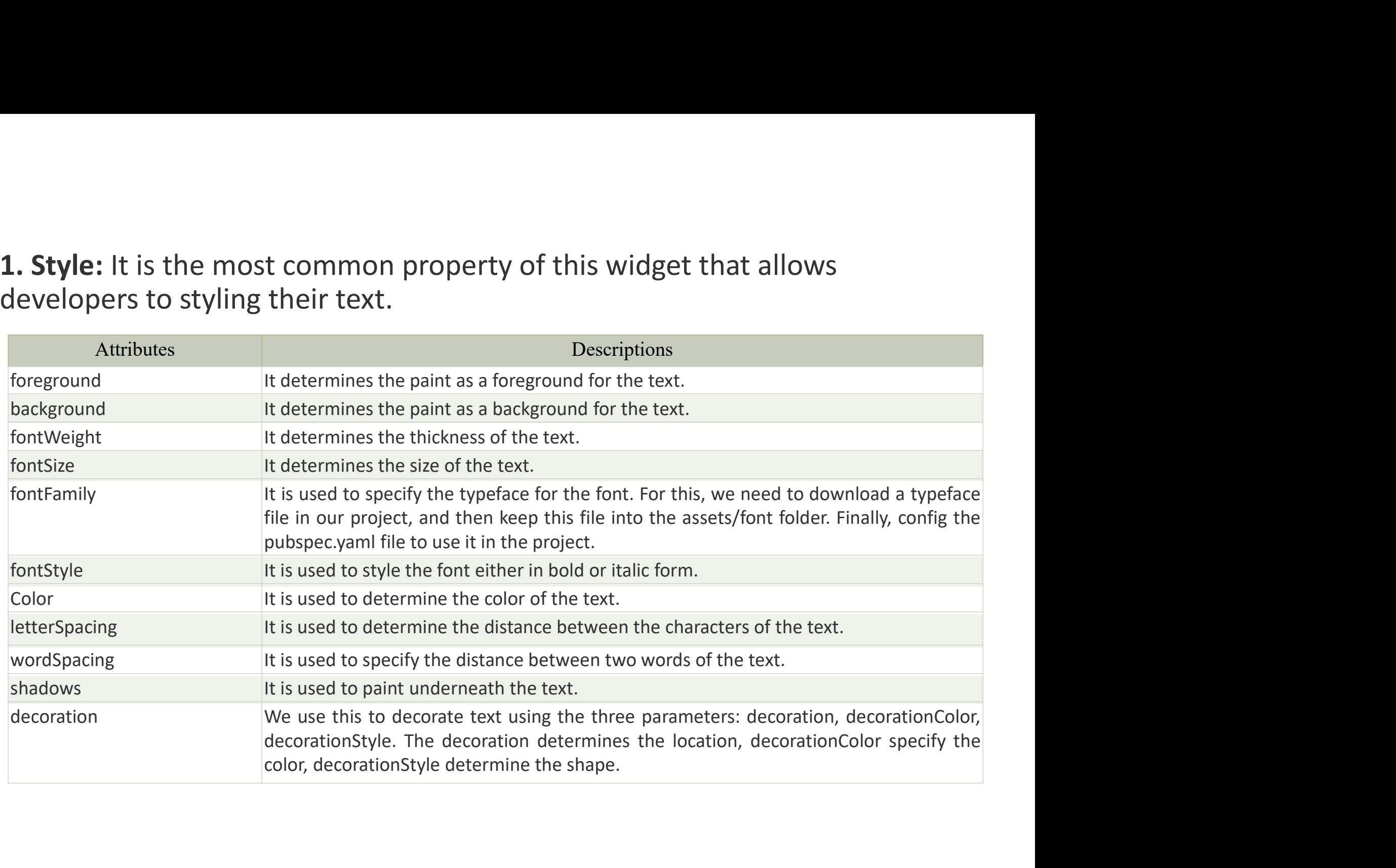

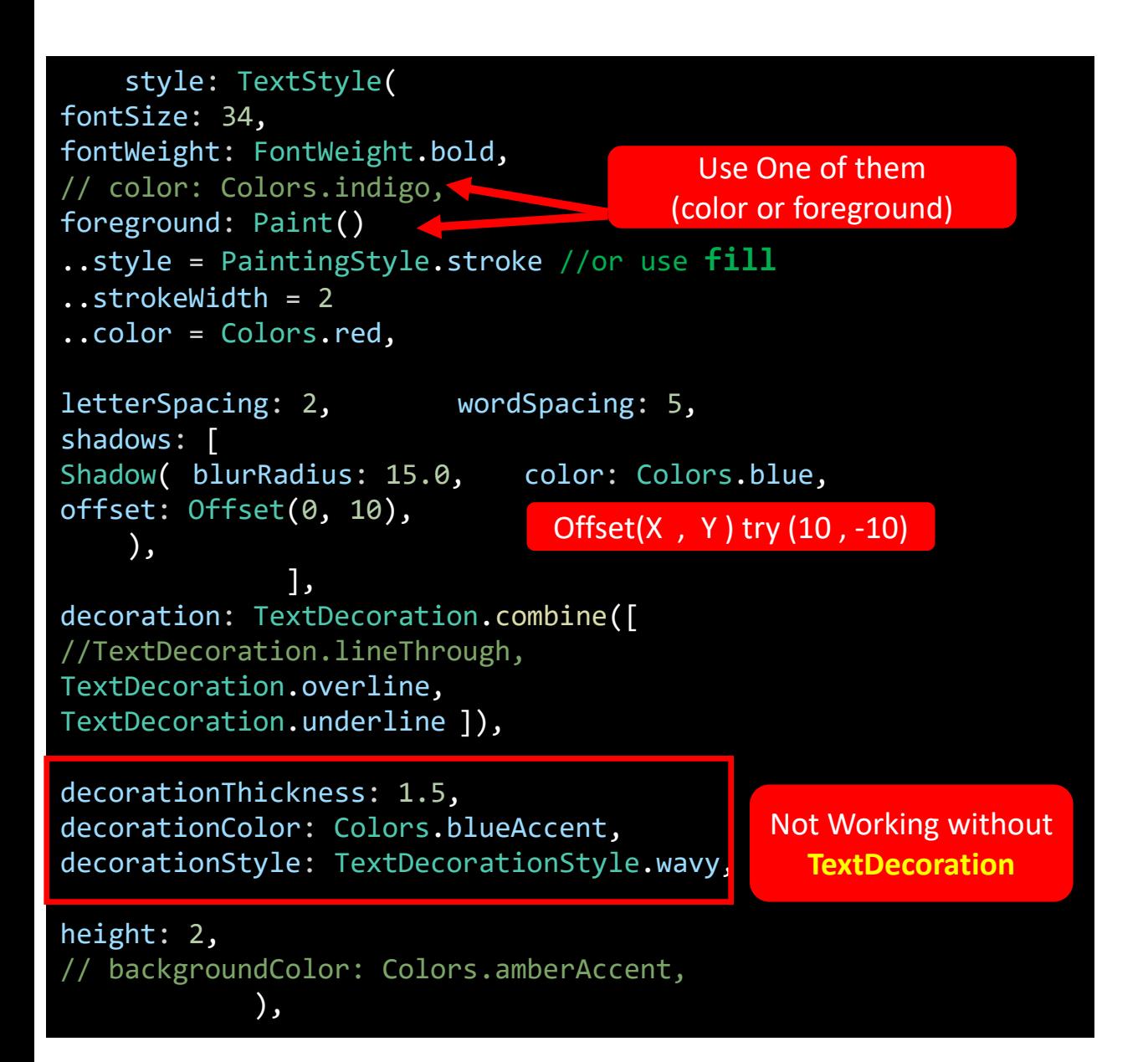

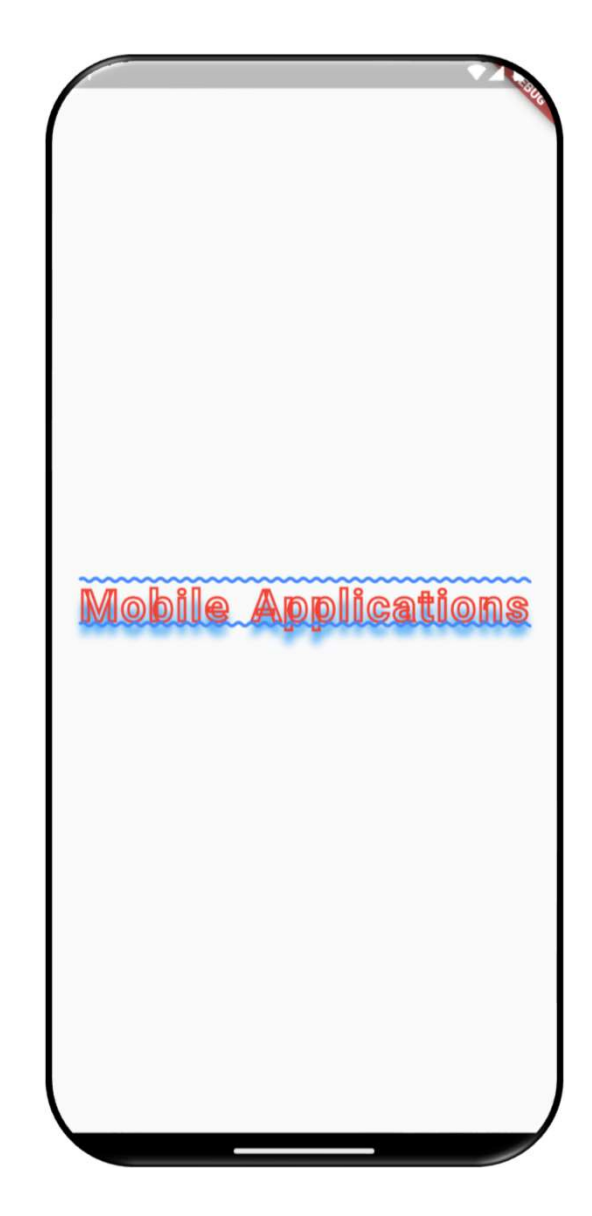

# Custom Font Family

#### 1. Add a font to your project

- Right click on your project folder and go to New > Directory. Call it **assets or (your** Folder). It should be in your projects root directory.
- Copy and paste your font into the new assets or (your Folder) directory. I'm just using a single font in my example, the reguar *IndieFlower-Regular* font. I renamed it to *IndieFlower-Regular.ttf.*

#### 2. Register the font

- Open your *pubspec.yaml* file.
- Add the fonts info under the *flutter* section. Indentation is mandatory.

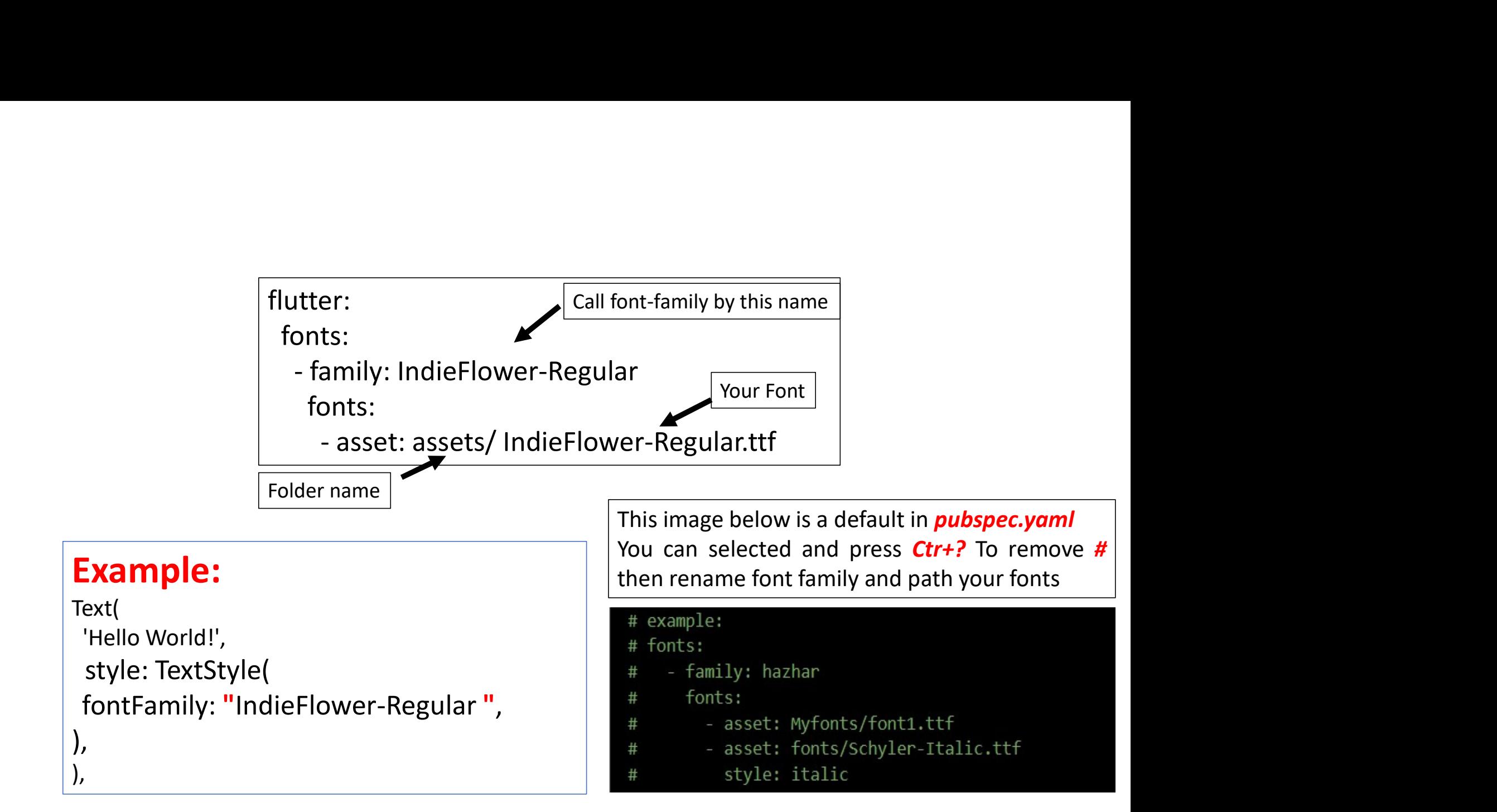

2-TextAlign: It is used to specify how our text is aligned horizontally. It also controls the text location.<br>Text(<br>Hello World!',

```
3- TextDirection: It is used to determine how textAlign values control the layout of our text. Usually, we
2-TextAlign: It is used to specify how our text is aligned horizontally. It also controls the text location.<br>
Text(<br>
Text(<br>
TextAlign: TextAlign.center,<br>
3- TextDirection: It is used to determine how textAlign values cont
                                     Text(
                                       'Hello World!',
                                       textAlign: TextAlign.center,
                                      ),
```
Text( 'Hello World!', textDirection: TextDirection.ltr, //textDirection: TextDirection.rtl ),

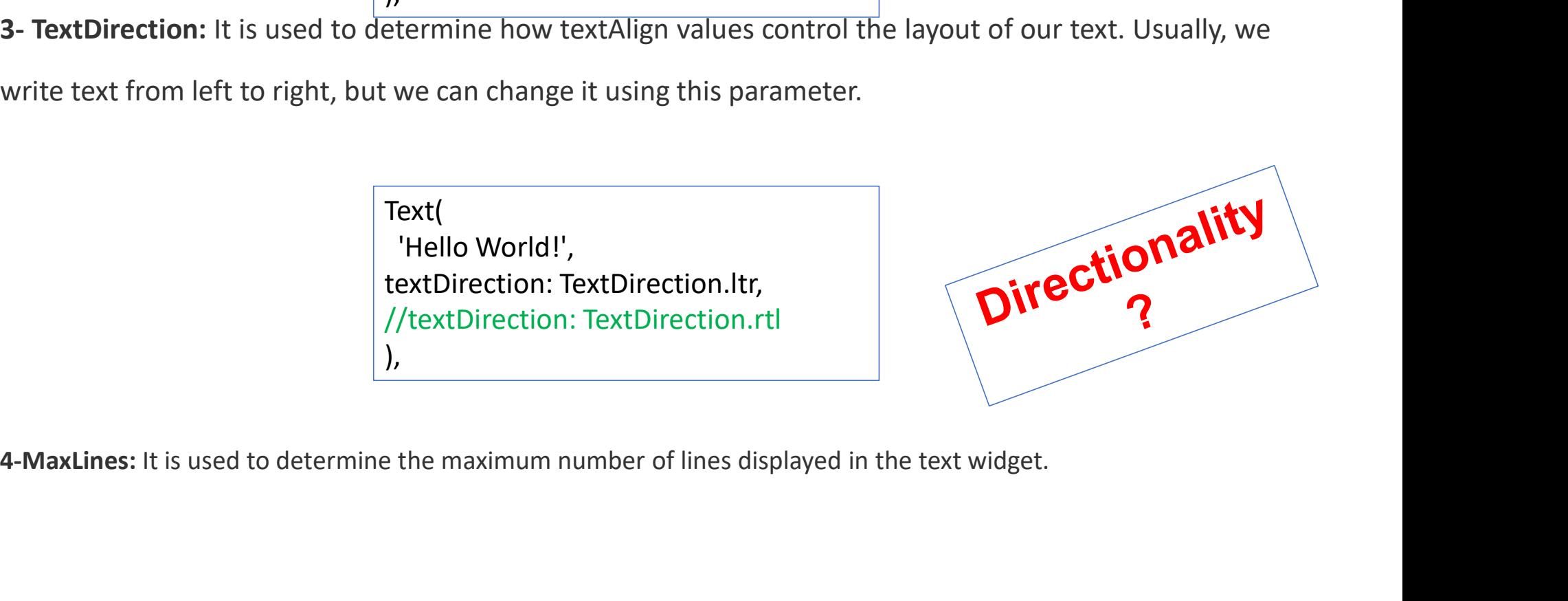

5-Overflow: It is used to determine when the text will not fit in the available space. It means we have specified more text than the available space.

#### Wrap Overflow Text With Clip:

Text("longtext", //put your own long text here.<br>for building beautiful, natively compiled, multi-<br>for building beautiful, natively compiled, multimaxLines: 2, overflow:TextOverflow.clip,

)

)

#### Wrap Overflow Text with Fade:

Text("longtext", //put your own long text here.<br>
for building beautiful, natively compiled, multimaxLines: 2, overflow:TextOverflow.fade,

#### Wrap Overflow Text With Ellipsis

Text("longtext", //put your own long text here. maxLines: 2, overflow:TextOverflow.ellipsis, )

for building beautiful, natively compiled, multi-...

### RichText & TextSpan

- RichText is a widget in Flutter used for displaying a paragraph of text lichText & TextSpan<br>RichText is a widget in Flutter used for **displaying a paragraph of text**<br>wit<mark>h multiple styles.</mark> Inside the widget, you can have different styles<br>by having multiple <mark>TextSpan</mark> widgets, each can set its ichText & TextSpan<br>RichText is a widget in Flutter used for **displaying a paragraph of text**<br>with multiple styles. Inside the widget, you can have different styles<br>by having multiple TextSpan widgets, each can set its own • RichText & TextSpan<br>• RichText is a widget in Flutter used for **displaying a paragraph of text**<br>**with multiple styles.** Inside the widget, you can have different styles<br>by having multiple **TextSpan** widgets, each can set
- RichText is a widget in Flutter used for **displaying a paragraph of text**<br>**with multiple styles.** Inside the widget, you can have different styles<br>by having multiple **TextSpan** widgets, each can set its own style<br>**TextSpan** RichText is a widget in Flutter used for **displaying a paragraph of to**<br>**with multiple styles.** Inside the widget, you can have different sty<br>by having multiple TextSpan widgets, each can set its own style<br>TextSpan is an

## Example

```
Scaffold(
 body: Center(
 child: RichText(
 text: TextSpan(
style: TextStyle(color: Colors.black, fontSize: 36),
 children: [
TextSpan(text: 'Face', style: TextStyle(color: Colors.blue)),
TextSpan(text: 'book '),
TextSpan(text: '\n mark zuckerberg',style: TextStyle(
            fontSize: 20,
            color: Colors.black.withOpacity(0.3),
           ),
          )
        ],
       ),
     ),
     ),
    ),
```
mark zuckerberg

# **P**